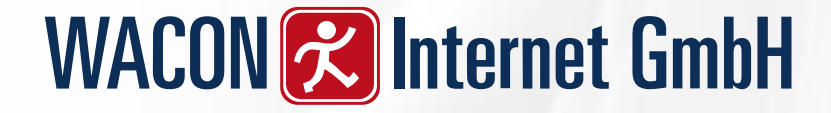

# Berechtigungsvergabe für Backend Benutzer

Dieses Dokument beschreibt den Aufbau einer sinnvollen Berechtigungsstruktur für TYPO3 User

Stand: 24.03.2021

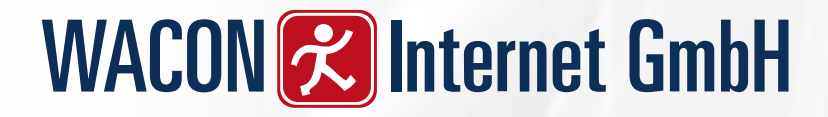

### Berechtigungsvergabe: Neue Webseite

#### **System/Backend-Benutzer**

Als erstes wird eine neue Benutzergruppe mit dem Namen **Basis** angelegt. Diese bekommt keine Rechte zugewiesen. **Jeder Benutzer** bekommt diese Gruppe als **erste Gruppe** zugewiesen, auch die Administratoren.

#### **System/Zugriff**

Bereits bestehenden Seiten bekommen als Gruppe die oben erstellte Benutzergruppe zugewiesen (auch allen Unterseiten).

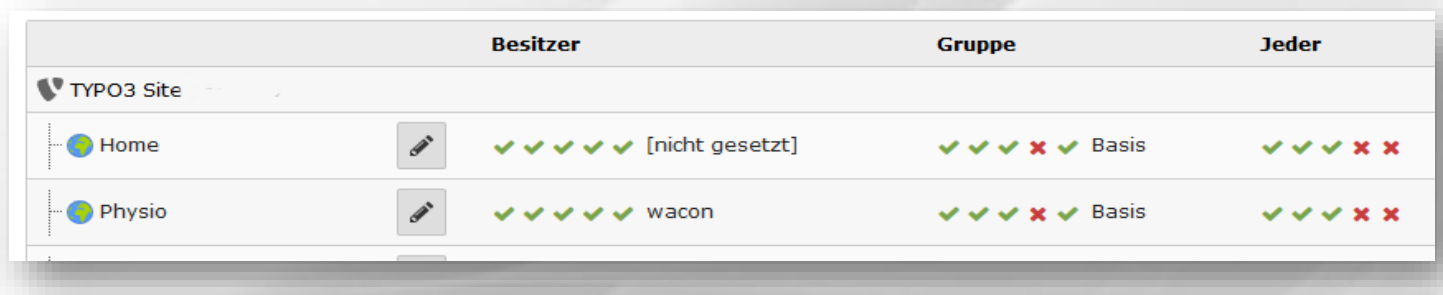

#### **Hintergrund**

Es wird so sichergestellt, dass alle Redakteure über die Gruppenrechte Zugriff auf neu erstellte Seiten haben.

### Neue Benutzergruppe anlegen

Benutzergruppen werden angelegt, damit nicht jedem Benutzer die Rechte einzeln vergeben werden müssen.

Jede Benutzergruppe werden die Bearbeitungsrechte an bestimmten Modulen, Tabellen oder Content Elementen zugeordnet.

Haben Redakteure unterschiedliche Rechte (z.B. Nur Text Eingabe, kein Löschen; Änderung der Seiteneigenschaften….), müssen **mehrere Benutzergruppen** angelegt werden (mit den jeweiligen Rechten)

Sollen Benutzer unterschiedliche Seiten bearbeiten können oder unterschiedliche Datenfreigaben bekommen, kann man dies in der jeweiligen Benutzergruppe (Freigabe und Arbeitsumgebungen) festlegen. Sinnvoller ist es aber, diese Zuordnung dann direkt beim Benutzer vorzunehmen.

## Zugriffsliste

Hier ein Vorschlag für einen Redakteur

Wichtig: an die Benutzerwerkzeuge denken, sonst kann der Benutzer sein Passwort nicht ändern

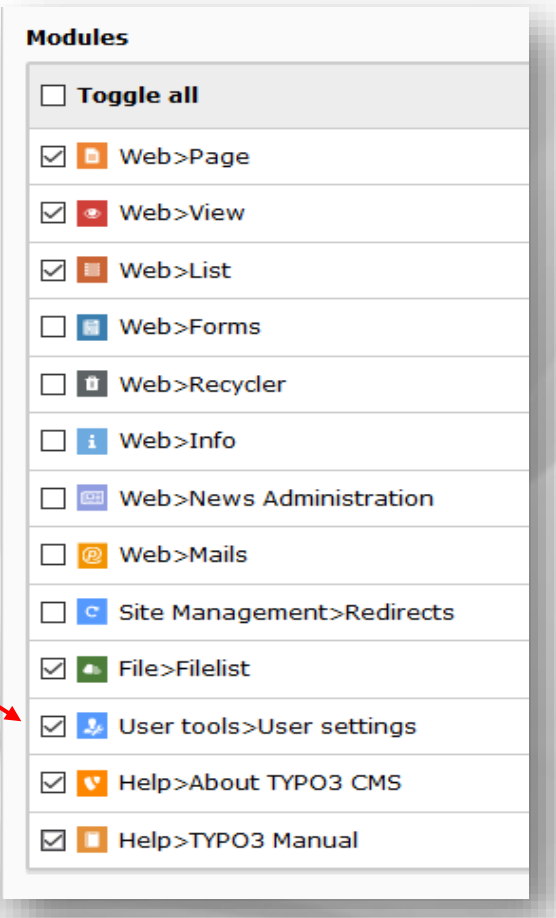

## **Zugriffsliste**

Die entsprechenden Rechte müssen bei

- Tabellen (anzeigen / ändern )
- Seitentypen
- Seite
- Seiteninhalt
- Seiteninhalt:Typ
- Mask Element

vergeben werden (Basis Rechte für einen Redakteur)

#### Wichtig:

- Bei **Tabellen** (anzeigen und ändern) **alle Mask Elemente(falls diese Extension genutzt wird) auswählen**! (Sollte ein neues Mask Element angelegt werden, muss das Recht auch nachträglich der Benutzergruppe zugewiesen werden.
- Die entsprechenden Rechte der Mask Elemente auswählen (gilt für alle Mask Elemente)

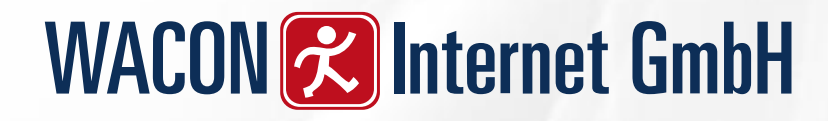

### Freigabe und Arbeitsumgebungen

Backend-Benutzergruppe "Redakteur" auf Wurzelebene bearbeiten Freigaben und Arbeitsumgebungen Hinweise Zugriffsliste Optionen Zugriff Allaemein Datenbankfreigaben: Datenbankfreigaben [db\_mountpoints]  $\alpha$ Wählen Sie hier die Seiten aus, die  $\hfill\square$ Home  $\blacktriangle$ die Benutzer sehen sollen (z.B. die Startseite, alle Unterseiten werden  $\widehat{\boxplus}$ dann auch angezeigt**Seite** Verzeichnisfreigaben [file\_mountpoints] Ausgewählte Objekte Verfügbare Objekte  $\mathbf r$  $\ddot{}$ Dateien [1] ▲  $\overline{\mathbf{v}}$  $\Xi$  $\bar{\boxplus}$ 

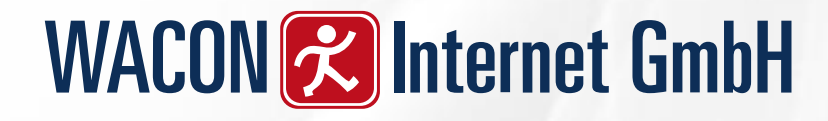

## Freigabe und Arbeitsumgebungen

#### Verzeichnisfreigaben

Vergeben Sie eine Bezeichnung und wählen Sie den Speicher aus (fileadmin / (auto-created). Nach dem Speichern erscheint der Punkt Ordner. Wählen Sie das entsprechende Dateiverzeichnis aus. Es werden dann auch alle Unterverzeichnisse angezeigt. Sie können aber auch mehrere Verzeichnisfreigaben erstellen und dem Benutzergruppe zuweisen

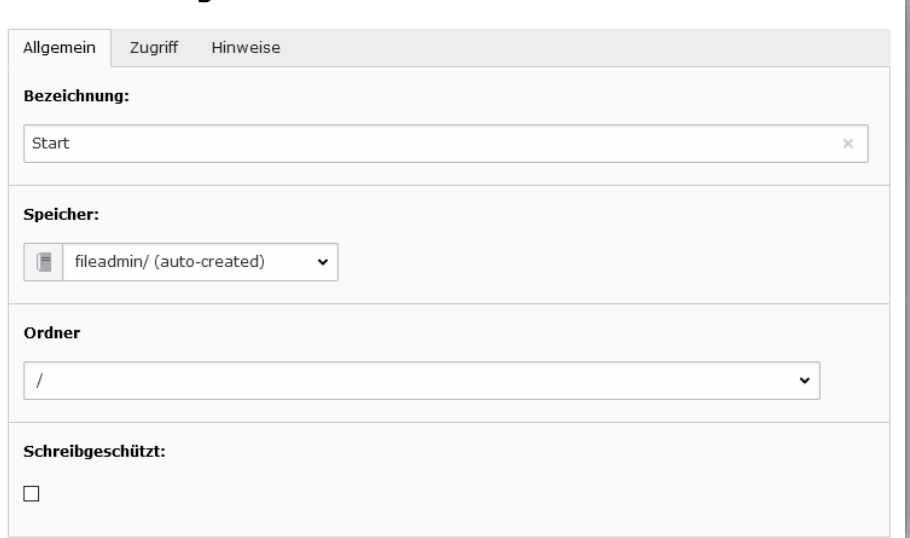

Verzeichnisfreigaben "Start" auf Wurzelebene bearbeiten

### Optionen

Damit der Benutzer später die Möglichkeit hat, den Cache zu löschen, füge Sie die folgenden 2 Zeilen in Tsconfig ein:

*options.clearCache.pages = 1 options.clearCache.all = 1*

#### Backend-Benutzergruppe "Redakteur" auf Wurzelebene bearbeiten

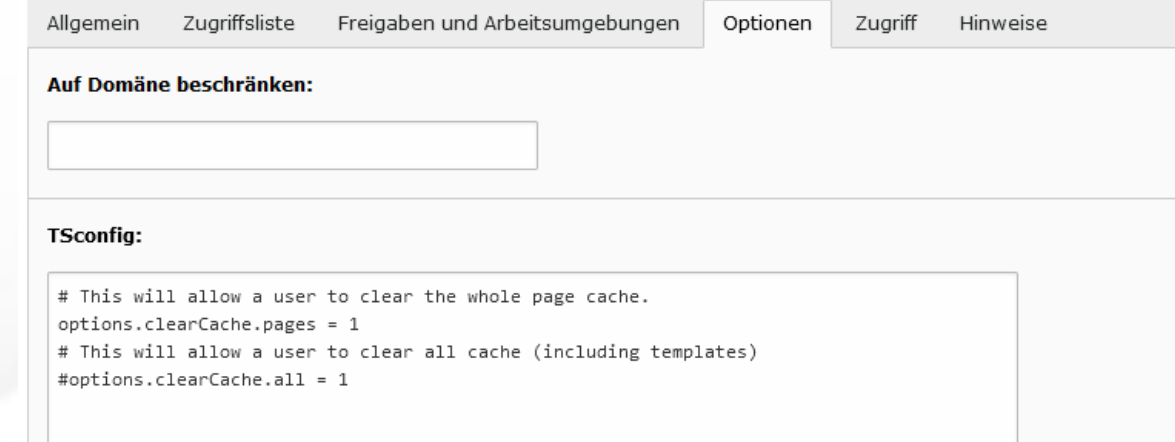

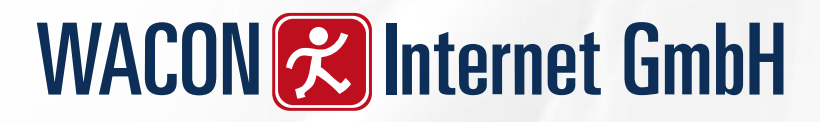

#### Neuen Benutzer anlegen

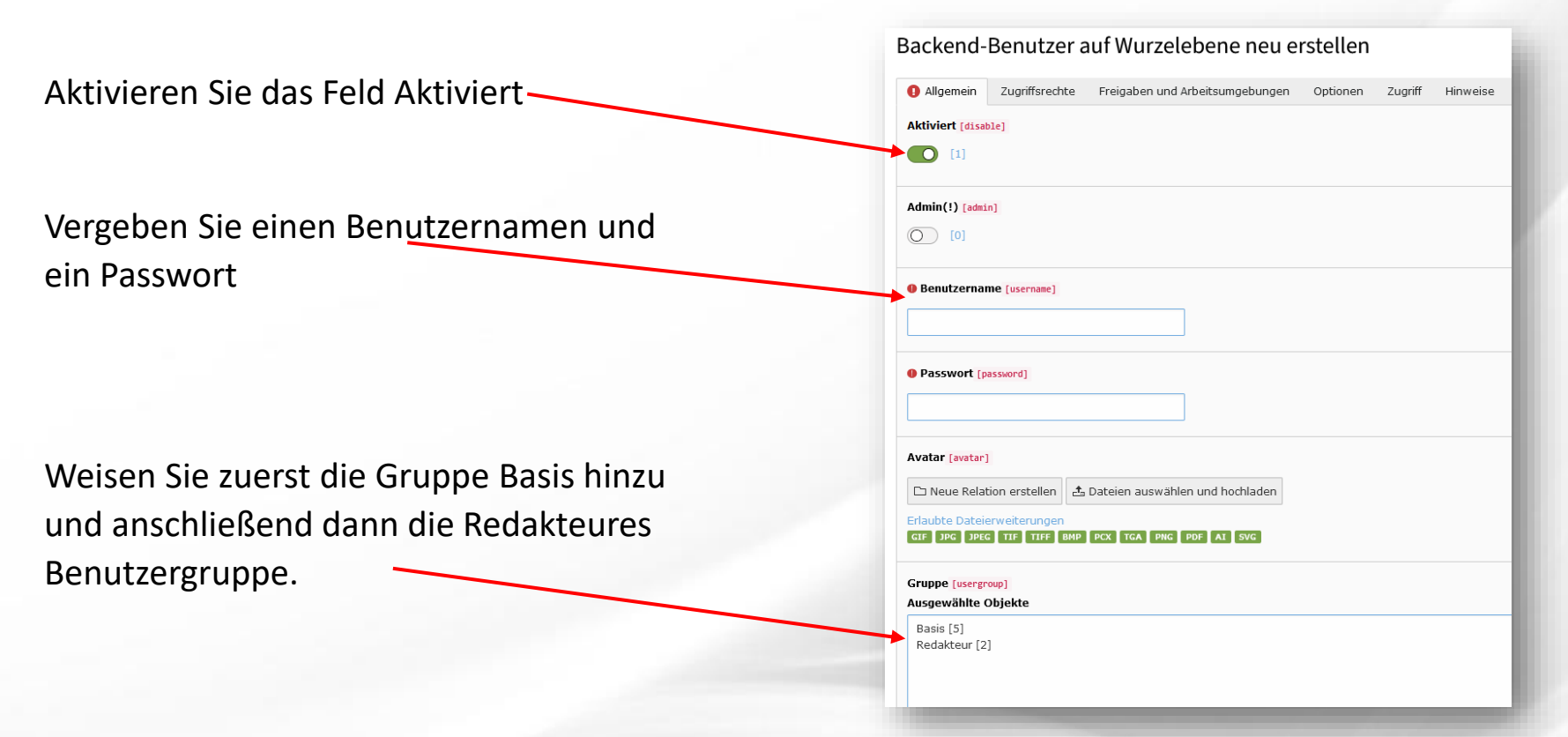

Ähnlich wie bei der Einrichtung der Benutzergruppe können Sie einem einzelnen Benutzer Zugriffsrechte und Freigaben und Arbeitsumgebungen zuweisen. Diese Rechte erhält der Benutzer dann zusätzlich.